# How to develop a Gantt Chart UI Menu

Then, let us create a tem

- [1. What is the problem?](#page-0-0)
- [2. What is your idea to solve the problem?](#page-0-1)
- [3. What is the input needed for your plugin?](#page-0-2)
- [4. What is the output and expected outcome of your plugin?](#page-0-3)
- [5. Is there any resources/API that can be reuse?](#page-0-4)
- [6. Prepare your development environment](#page-1-0)
- $\bullet$  [7. Just code it!](#page-1-1)
	- [a. Extending the abstract class of a plugin type](#page-1-2)
	- [b. Implement all the abstract methods](#page-1-3)
	- [c. Manage the dependency libraries of your plugin](#page-11-0)
	- [d. Make your plugin internationalization \(i18n\) ready](#page-12-0)
	- [e. Register your plugin to Felix Framework](#page-13-0)
	- [f. Build it and testing](#page-13-1)
- [8. Take a step further, share it or sell it](#page-21-0)

In this tutorial, we will following the [Guideline for Developing a Plugin](https://dev.joget.org/community/display/DX8/Guideline+for+Developing+a+Plugin) to develop our Gantt Chart Userview Menu plugin. Please also refer to the very first tutorial [How to develop a Bean Shell Hash Variable](https://dev.joget.org/community/display/DX8/How+to+develop+a+Bean+Shell+Hash+Variable) for more det steps.

## <span id="page-0-0"></span>1. What is the problem?

I want to display collected form data in a gantt chart view. I can choose to use [Jasper Reports Menu](https://dev.joget.org/community/display/DX8/JasperReports+Menu) to achieve it but It does not look nice and lack of interactive control. Then, I found this [Jquery Gantt Chart](https://github.com/taitems/jQuery.Gantt) library developed by [Tait Brown](https://github.com/taitems) under MIT license which look nicer and work better than viewing a gantt chart using Jasper Report. I want to use it to display my collected form data.

#### <span id="page-0-1"></span>2. What is your idea to solve the problem?

We can develop a [Userview Menu Plugin](https://dev.joget.org/community/display/DX8/Userview+Menu+Plugin) to use the [Jquery Gantt Chart](https://github.com/taitems/jQuery.Gantt) library to display the collected form data.

## <span id="page-0-2"></span>3. What is the input needed for your plugin?

To develop a Gantt Chart Userview Menu plugin, we can consider to provide the following as input.

- 1. Data Binder : We can reuse datalist binder to retrieve data
- 2. Data Mapping : Map the retrieve data from datalist binder to the data format of the library
- 3. Formatting options : Options to format and customise the gantt chart.

## <span id="page-0-3"></span>4. What is the output and expected outcome of your plugin?

By referring to the [library demo](http://taitems.github.io/jQuery.Gantt/), we can quickly come out a static HTML page like the picture below. As this is a Joget plugin tutorial, we will not go into the detail on coding the static HTML page. You can refer to stati will expect our userview page can display our collected data as the static HTML page.

<span id="page-0-4"></span>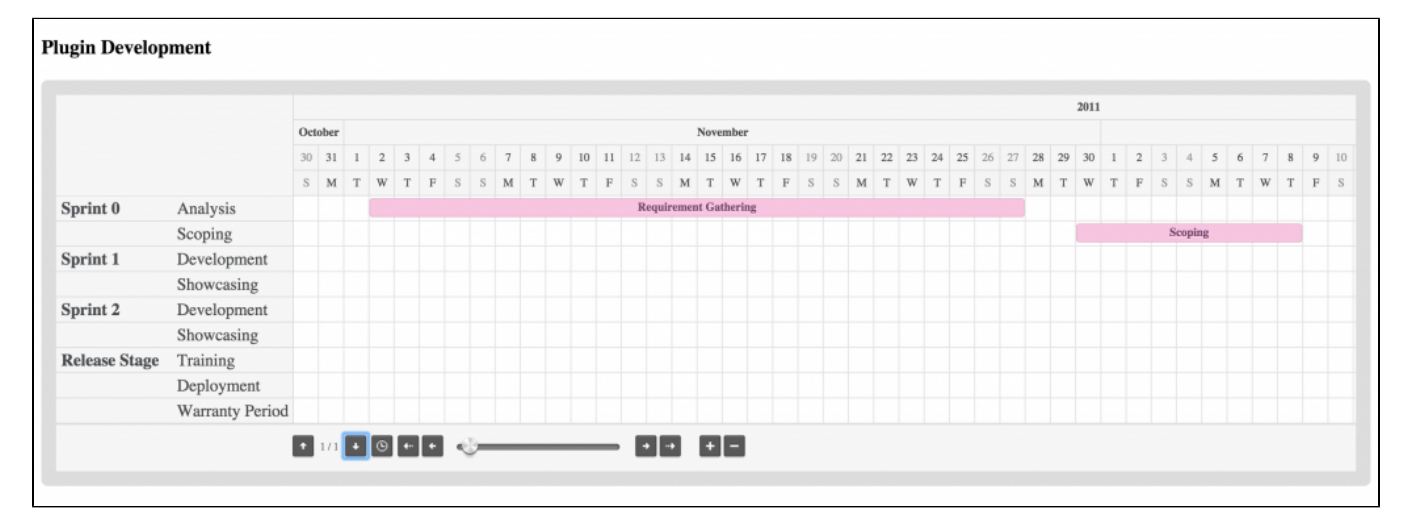

#### 5. Is there any resources/API that can be reuse?

If you are not familiar with [FreeMarker](http://freemarker.org/) syntax, you should have a look on their document before proceed.

#### <span id="page-1-0"></span>6. Prepare your development environment

We need to always have our Joget Workflow Source Code ready and builded by following [this guideline](https://dev.joget.org/community/display/DX8/Joget+Open+Source).

The following of this tutorial is prepared with a Macbook Pro and Joget Source Code version 8.0-Snapshot. Please refer to [Guideline for Developing a Plugin](https://dev.joget.org/community/display/DX8/Guideline+for+Developing+a+Plugin) for other platform command.

Let said our folder directory as following.

- Home

- joget
	- plugins
	- jw-community

The "plugins" directory is the folder we will create and store all our plugins and the "jw-community" directory is where the Joget Workflow Source code stored.

Run the following command to create a maven project in "plugins" directory.

```
cd joget/plugins/
~/joget/jw-community/wflow-plugin-archetype/create-plugin.sh org.joget.tutorial gantt_chart_menu 8.0-Snapshot
```
Then, the shell script will ask us to key in a version for your plugin and ask us for confirmation before generate the maven project.

```
Define value for property 'version': 1.0-SNAPSHOT: : 8.0-Snapshot 
[INFO] Using property: package = org.joget.tutorial
Confirm properties configuration:
groupId: org.joget.tutorial
artifactId: gantt chart menu
version: 5.0.0
package: org.joget.tutorial
Y: : y
```
We should get "BUILD SUCCESS" message shown in our terminal and a "gantt chart menu" folder created in "plugins" folder.

Open the maven project with your favourite IDE. I will be using [NetBeans.](https://netbeans.org/)

## <span id="page-1-1"></span>7. Just code it!

#### <span id="page-1-2"></span>a. Extending the abstract class of a plugin type

Create a "GanttChartMenu" class under "org.joget.tutorial" package. Then, extend the class with **org.joget.apps.userview.model.UserviewMenu** abstract class. Please refer to [Userview Menu Plugin](https://dev.joget.org/community/display/DX8/Userview+Menu+Plugin).

## <span id="page-1-3"></span>b. Implement all the abstract methods

As usual, we have to implement all the abstract methods. We will using AppPluginUtil.getMessage method to support i18n and using constant variable MESSAGE\_PATH for message resource bundle directory.

```
Implementation of all basic abstract methods
```

```
package org.joget.tutorial;
import org.joget.apps.app.service.AppPluginUtil;
import org.joget.apps.userview.model.UserviewMenu;
public class GanttChartMenu extends UserviewMenu {
    private final static String MESSAGE_PATH = "messages/GanttChartMenu";
    public String getName() {
        return "Gantt Chart Menu";
 }
    public String getVersion() {
        return "5.0.0";
 }
    public String getClassName() {
        return getClass().getName();
     }
    public String getLabel() {
        //support i18n
        return AppPluginUtil.getMessage("org.joget.tutorial.GanttChartMenu.pluginLabel", getClassName(), 
MESSAGE_PATH);
    }
    public String getDescription() {
         //support i18n
        return AppPluginUtil.getMessage("org.joget.tutorial.GanttChartMenu.pluginDesc", getClassName(), 
MESSAGE_PATH);
    }
    public String getPropertyOptions() {
        return AppUtil.readPluginResource(getClassName(), "/properties/ganttChartMenu.json", null, true, 
MESSAGE_PATH);
    }
     @Override
    public String getCategory() {
        return "Marketplace";
 }
    @Override
    public String getIcon() {
        //sorry, i am reuse the icon of other plugin here
        return "/plugin/org.joget.apps.userview.lib.HtmlPage/images/grid_icon.gif";
     }
     @Override
    public boolean isHomePageSupported() {
        return true; // Can use as first page of the userview
 }
     @Override
     public String getDecoratedMenu() {
        return null; // using default
     }
    @Override
    public String getRenderPage() {
        throw new UnsupportedOperationException("Not supported yet."); 
     }
}
```
Then, we have to do a UI for admin user to provide inputs for our plugin. In getPropertyOptions method, we have already specifed our [Plugin Properties Options](https://dev.joget.org/community/display/DX8/Plugin+Properties+Options) definition file is locate at "/properties/ganttChartMenu.json". us create a directory "resources/properties" under "gantt\_chart\_menu/src/main" directory. After create the directory, create a file named "ganttChartMenu.json" in the "properties" folder.

In the properties definition options file, we will need to provide options as below. Please note that we can use "@@message.key@@" syntax to support i18n in our properties options.

```
 [{
    title : '@@userview.ganttchart.config@@',
    properties : [{
        name : 'id',
        label : 'Id',
        type : 'hidden'
     },
     {
        name : 'customId',
        label : '@@userview.ganttchart.customId@@',
        type : 'textfield',
        regex_validation : '^[a-zA-Z0-9_]+$',
        validation_message : '@@userview.ganttchart.invalidId@@'
    },
     {
        name : 'label',
        label : '@@userview.ganttchart.label@@',
        type : 'textfield',
        required : 'True'
     },
     {
        name : 'title',
        label : '@@userview.ganttchart.title@@',
        type : 'textfield'
     },
     {
        name : 'binder',
        label : '@@userview.ganttchart.binder@@',
        type : 'elementselect',
         required : 'True',
        options_ajax : '[CONTEXT_PATH]/web/property/json/getElements?classname=org.joget.apps.datalist.model.
DataListBinderDefault',
        url : '[CONTEXT_PATH]/web/property/json[APP_PATH]/getPropertyOptions'
     },
     {
        label : '@@userview.ganttchart.mapping@@',
        type : 'header'
     },
     {
        name : 'category',
        label : '@@userview.ganttchart.mapping.category@@',
        type : 'textfield',
        required : 'True'
     },
     {
        name : 'task',
        label : '@@userview.ganttchart.mapping.task@@',
        type : 'textfield',
         required : 'True'
     },
     {
        name : 'activity',
        label : '@@userview.ganttchart.mapping.activity@@',
        type : 'textfield',
        required : 'True'
     },
     {
        name : 'fromDate',
        label : '@@userview.ganttchart.mapping.fromDate@@',
        type : 'textfield',
        required : 'True'
     },
\{ name : 'toDate',
        label : '@@userview.ganttchart.mapping.toDate@@',
        type : 'textfield',
        required : 'True'
     },
     {
```

```
 name : 'dateFormat',
         label : '@@userview.ganttchart.mapping.dateFormat@@',
         type : 'textfield',
         required : 'True',
         value : 'yyyy-MM-dd'
     },
     {
         name : 'taskId',
         label : '@@userview.ganttchart.mapping.taskId@@',
         type : 'textfield'
     },
     {
         name : 'cssClass',
         label : '@@userview.ganttchart.mapping.cssClass@@',
         type : 'textfield'
     }]
},
     title : '@@userview.ganttchart.advanced@@',
     properties : [
     {
         name : 'itemsPerPage',
         label : '@@userview.ganttchart.itemsPerPage@@',
         type : 'textfield',
         required : 'True',
         value : '20'
     },
     {
         name : 'navigate',
         label : '@@userview.ganttchart.navigate@@',
         type : 'selectbox',
         required : 'True',
         value : 'scroll',
         options : [{
              value : 'buttons',
              label : '@@userview.ganttchart.navigate.buttons@@' 
         },
          {
              value : 'scroll',
              label : '@@userview.ganttchart.navigate.scroll@@' 
         }]
     },
     {
         name : 'scale',
         label : '@@userview.ganttchart.scale@@',
         type : 'selectbox',
         required : 'True',
         value : 'days',
         options : [{
              value : 'hours',
              label : '@@userview.ganttchart.scale.hours@@' 
         },
\left\{ \begin{array}{ccc} 1 & 1 & 1 \\ 1 & 1 & 1 \end{array} \right\} value : 'days',
             label : '@@userview.ganttchart.scale.days@@' 
          },
          {
              value : 'weeks',
              label : '@@userview.ganttchart.scale.weeks@@' 
          },
          {
              value : 'months',
              label : '@@userview.ganttchart.scale.months@@' 
         }]
     },
     {
         name : 'maxScale',
         label : '@@userview.ganttchart.maxScale@@',
         type : 'selectbox',
         required : 'True',
         value : 'months',
```
{

```
 options : [{
              value : 'hours',
              label : '@@userview.ganttchart.scale.hours@@' 
          },
          {
              value : 'days',
              label : '@@userview.ganttchart.scale.days@@' 
          },
          {
              value : 'weeks',
              label : '@@userview.ganttchart.scale.weeks@@' 
          },
\left\{ \begin{array}{ccc} 1 & 1 & 1 \\ 1 & 1 & 1 \end{array} \right\} value : 'months',
              label : '@@userview.ganttchart.scale.months@@' 
         }]
     },
     {
         name : 'minScale',
              label : '@@userview.ganttchart.minScale@@',
          type : 'selectbox',
         required : 'True',
         value : 'hours',
          options : [{
              value : 'hours',
              label : '@@userview.ganttchart.scale.hours@@' 
          },
          {
              value : 'days',
              label : '@@userview.ganttchart.scale.days@@' 
          },
\left\{ \begin{array}{ccc} 1 & 1 & 1 \\ 1 & 1 & 1 \end{array} \right\} value : 'weeks',
              label : '@@userview.ganttchart.scale.weeks@@' 
          },
\left\{ \begin{array}{ccc} 1 & 1 & 1 \\ 1 & 1 & 1 \end{array} \right\} value : 'months',
              label : '@@userview.ganttchart.scale.months@@' 
         }]
     },
     {
         name : 'useCookie',
         label : '@@userview.ganttchart.useCookie@@',
         type : 'checkbox',
          options : [{
              value : 'true',
              label : '' 
         }]
     },
\{name : 'scrollToToday',
          label : '@@userview.ganttchart.scrollToToday@@',
          type : 'checkbox',
          options : [{
              value : 'true',
              label : '' 
         }]
     },
\{ name : 'onItemClick',
         label : '@@userview.ganttchart.onItemClick@@',
         type : 'codeeditor',
         mode : 'javascript',
         value : '//console.log(data); //data obj hold all the columns value of a row'
     },
     {
         name : 'onAddClick',
         label : '@@userview.ganttchart.onAddClick@@',
         type : 'codeeditor',
          mode : 'javascript',
          value : '//console.log(datetime); //the DateTime in ms for the clicked Cell\n//console.log(rowId);
```

```
//the row ID of clicked Cell'
     },
     {
         name : 'onRender',
         label : '@@userview.ganttchart.onRender@@',
         type : 'codeeditor',
         mode : 'javascript',
         value : '//console.log("chart rendered");'
     },
     {
         name : 'customHeader',
         label : '@@userview.ganttchart.customHeader@@',
         type : 'codeeditor',
         mode : 'html'
     },
     {
         name : 'customFooter',
         label : '@@userview.ganttchart.customFooter@@',
         type : 'codeeditor',
         mode : 'html'
     }]
}]
```
After done the properties option to collect input, we can work on the main method of the plugin which is getRenderPage method. Normally, what I will do before go into detail to populate the data to the view, I will first p the static content for the getRenderPage to build and test the plugin first. It everything is fine, then only we try to add data to the view.

```
 @Override
    public String getRenderPage() {
       Map model = new HashMap();
        model.put("request", getRequestParameters());
        model.put("element", this);
        PluginManager pluginManager = (PluginManager)AppUtil.getApplicationContext().getBean("pluginManager");
        String content = pluginManager.getPluginFreeMarkerTemplate(model, getClass().getName(), "/templates
/ganttChart.ftl", null);
        return content;
    }
```
Then, let us create a template file locate at "/templates/ganttChart.ftl". Let us create a directory "resources/templates" under "gantt\_chart\_menu/src/main" directory. After create the directory, create a file named "gantt ftl" in the "templates" folder.

Put the static HTML we create previously into the template file as below. Remember to put all the dependencies javascript library and images under "gantt\_chart\_menu/src/main/resources/resources" and change the url as below accordingly. You project directory should look like the image below now.

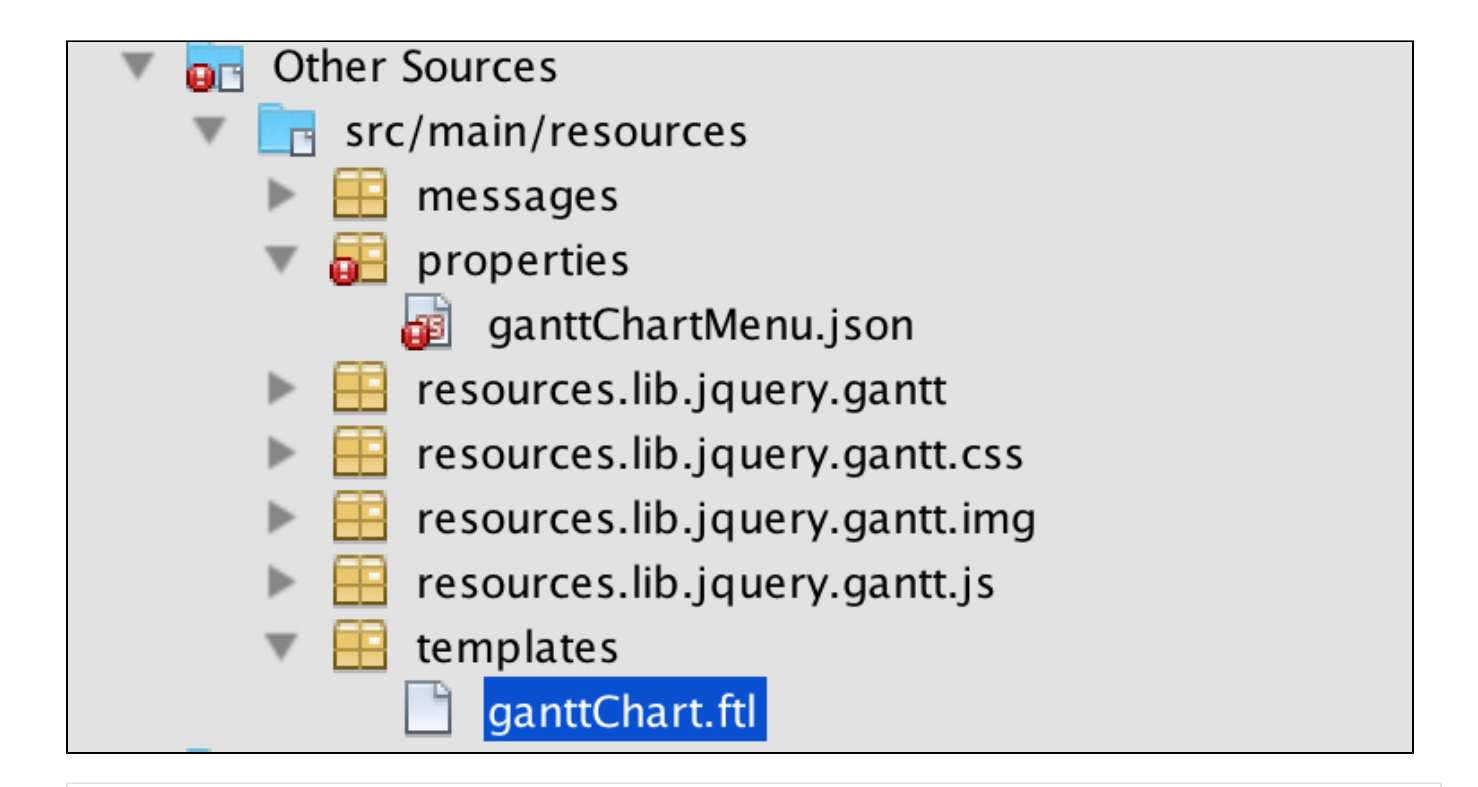

```
<link href="${request.contextPath}/plugin/org.joget.tutorial.GanttChartMenu/lib/jquery/gantt/css/style.css" 
rel="stylesheet" type="text/css" />
<script src="${request.contextPath}/plugin/org.joget.tutorial.GanttChartMenu/lib/jquery/gantt/js/jquery.fn.
gantt.min.js"></script>
<div class="gantt_chart_menu_body">
    <h3>Plugin Development</h3>
    <div class="gantt"></div>
    <script>
        $(function() {
             "use strict";
             $(".gantt").gantt({
                source: [{
                    name: "Sprint 0",
                     desc: "Analysis",
                     values: [{
                         from: "/Date(1320192000000)/",
                         to: "/Date(1322401600000)/",
                         label: "Requirement Gathering",
                         customClass: "ganttRed"
 }]
                 },{
                     name: " ",
                     desc: "Scoping",
                     values: [{
                        from: "/Date(1322611200000)/",
                         to: "/Date(1323302400000)/",
                        label: "Scoping",
                         customClass: "ganttRed"
 }]
                  },{
                     name: "Sprint 1",
                     desc: "Development",
                     values: [{
                        from: "/Date(1323802400000)/",
                         to: "/Date(1325685200000)/",
                         label: "Development",
                         customClass: "ganttGreen"
                     }]
                 },{
```
name: " ",

desc: "Showcasing",

```
 values: [{
                         from: "/Date(1325685200000)/",
                          to: "/Date(1325695200000)/",
                          label: "Showcasing",
                          customClass: "ganttBlue"
 }]
                  },{
                      name: "Sprint 2",
                     desc: "Development",
                     values: [{
                         from: "/Date(1326785200000)/",
                          to: "/Date(1325785200000)/",
                          label: "Development",
                          customClass: "ganttGreen"
                     }]
                 \}, {
                     name: " ",
                     desc: "Showcasing",
                     values: [{
                         from: "/Date(1328785200000)/",
                          to: "/Date(1328905200000)/",
                         label: "Showcasing",
                         customClass: "ganttBlue"
                     }]
                  },{
                    .<br>name: "Release Stage",
                      desc: "Training",
                     values: [{
                         from: "/Date(1330011200000)/",
                          to: "/Date(1336611200000)/",
                         label: "Training",
                          customClass: "ganttOrange"
                     }]
                  },{
                    .<br>name: " ",
                     desc: "Deployment",
                      values: [{
                         from: "/Date(1336611200000)/",
                          to: "/Date(1338711200000)/",
                          label: "Deployment",
                          customClass: "ganttOrange"
                     }]
                  },{
                     name: " ",
                     desc: "Warranty Period",
                      values: [{
                         from: "/Date(1336611200000)/",
                          to: "/Date(1349711200000)/",
                         label: "Warranty Period",
                          customClass: "ganttOrange"
                     }]
                 |] navigate: "scroll",
                  maxScale: "hours",
                  itemsPerPage: 10
              });
          });
     </script>
</div>
```
Now, for testing purpose, we can skip to [c. Manage the dependency libraries of your plugin,](#page-11-0) [d. Make your plugin internationalization \(i18n\) ready,](#page-12-0) [e. Register your plugin to Felix Framework](#page-13-0) and [f. Build it and testing](#page-13-1) then continue the below after testing it. You will get something similar to below in your userview.

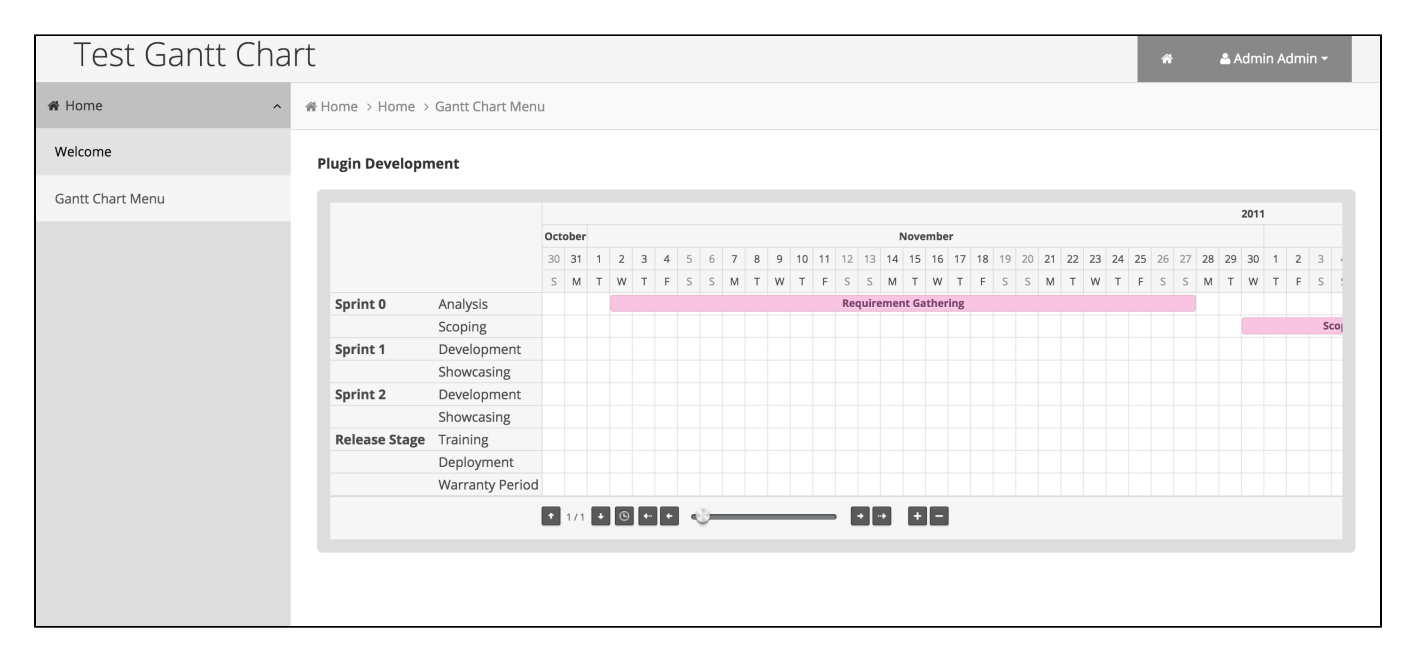

After verify the static HTML is working in our plugin, we can further enhance it by adding data to the view. Now, modify your getRenderPage method and ganttChart.ftl template as below.

```
 @Override
    public String getRenderPage() {
       Map model = new HashMap();
        model.put("request", getRequestParameters());
        model.put("element", this);
        //populate data in JSON format
        model.put("data", getData());
        PluginManager pluginManager = (PluginManager)AppUtil.getApplicationContext().getBean("pluginManager");
        String content = pluginManager.getPluginFreeMarkerTemplate(model, getClass().getName(), "/templates
/ganttChart.ftl", MESSAGE_PATH);
        return content;
    }
    protected String getData() {
        String json = "[]"; 
        try {
            DataListCollection data = null;
            String idColumn = getPropertyString("taskId");
            //get the binder
            Object binderData = getProperty("binder");
            if (binderData != null && binderData instanceof Map) {
                Map bdMap = (Map) binderData;
                if (bdMap != null && bdMap.containsKey("className") && !bdMap.get("className").toString().
isEmpty()) {
                    PluginManager pluginManager = (PluginManager) AppUtil.getApplicationContext().getBean
("pluginManager");
                    DataListBinder binder = (DataListBinder) pluginManager.getPlugin(bdMap.get("className").
toString());
                    if (binder != null) {
                        Map bdProps = (Map) bdMap.get("properties");
                        binder.setProperties(bdProps);
                        data = binder.getData(null, bdProps, new DataListFilterQueryObject[0], null, null, 
null, null);
                        if (idColumn.isEmpty()) {
                            idColumn = binder.getPrimaryKeyColumnName();
 }
 }
 }
```

```
 }
            JSONArray dataArry = new JSONArray();
            String dateFormat = getPropertyString("dateFormat");
           SimpleDateFormat sdf = new SimpleDateFormat(dateFormat);
           if (data != null & & !data.isEmpty()) {
                String currentCategory = null;
               int cat count = 0;
                String currentTask = null;
                int task_count = 0;
                int act_count = 0;
                JSONObject taskObj = null;
                JSONArray taskValuesArray = null;
                for (Object r : data) {
                    String id = getValue(r, idColumn);
                    String cat = getValue(r, getPropertyString("category"));
                    String task = getValue(r, getPropertyString("task"));
                    String act = getValue(r, getPropertyString("activity"));
                    String formDate = getValue(r, getPropertyString("fromDate"));
                    String toDate = getValue(r, getPropertyString("toDate"));
                    String status = getValue(r, getPropertyString("cssClass"));
                    if (currentTask == null || !currentTask.equals(task) || (currentTask.equals(task) && !cat.
equals(currentCategory))) {
                        currentTask = task;
                        if (taskObj != null) {
                            taskObj.put("values", taskValuesArray);
                            dataArry.put(taskObj);
 }
                        taskObj = new JSONObject();
                        taskValuesArray = new JSONArray();
                        taskObj.put("desc", task);
                        taskObj.put("id", id);
                        task_count++;
 }
                    if (currentCategory == null || !currentCategory.equals(cat)) {
                        currentCategory = cat;
                        taskObj.put("name", cat);
                        cat_count++;
 }
                    JSONObject valueObj = new JSONObject();
                    JSONObject actObj = new JSONObject();
                    act_count++;
                    actObj.put("taskId", id);
                    actObj.put("category", cat);
                    actObj.put("task", task);
                    actObj.put("activity", act);
                    actObj.put("formDate", formDate);
                    actObj.put("toDate", toDate);
                    actObj.put("status", status);
                    valueObj.put("dataObj", actObj);
                    valueObj.put("label", act);
                    valueObj.put("from", "/Date("+sdf.parse(formDate).getTime()+")/");
                    valueObj.put("to", "/Date("+sdf.parse(toDate).getTime()+")/");
                   valueObj.put("customClass", "cat_"+cat_count+" task_"+task_count+" act_"+act_count+"
"+status.replace(" ", " "); taskValuesArray.put(valueObj);
 }
                if (taskObj != null) {
                    taskObj.put("values", taskValuesArray);
                    dataArry.put(taskObj);
 }
 }
            return dataArry.toString();
```

```
 } catch (Exception e) {
            LogUtil.error(GanttChartMenu.class.getName(), e, json);
 }
        return json;
    }
    protected String getValue(Object o, String name) {
        String value = "";
        try {
            Object v = LookupUtil.getBeanProperty(o, name);
           if (v := null) {
                return v.toString();
 }
        } catch (Exception e) {
            LogUtil.error(GanttChartMenu.class.getName(), e, name);
        }
        return value;
    }
```

```
<link href="${request.contextPath}/plugin/org.joget.tutorial.GanttChartMenu/lib/jquery.gantt/css/style.css" 
rel="stylesheet" type="text/css" />
<script src="${request.contextPath}/plugin/org.joget.tutorial.GanttChartMenu/lib/jquery.gantt/js/jquery.fn.
gantt.min.js"></script>
<div class="gantt_chart_menu_body">
     <#if element.properties.title?? ><h3>${element.properties.title!}</h3></#if>
    ${element.properties.customHeader!}
    <div class="gantt"></div>
    <script>
        $(function() {
             "use strict";
             $(".gantt").gantt({
                 source: ${data!},
                 months: [@@userview.ganttChart.months.label@@],
                 dow: [@@userview.ganttChart.dow.label@@],
                 itemsPerPage: ${element.properties.itemsPerPage!},
                 navigate: "${element.properties.navigate!}",
                 scale: "${element.properties.scale!}",
                 maxScale: "${element.properties.maxScale!}",
                 minScale: "${element.properties.minScale!}",
                 waitText: "@@userview.ganttChart.waitText@@",
                 onItemClick: function (data) {
                     ${element.properties.onItemClick!}
                 },
                 onAddClick: function(datetime, rowId) {
                     ${element.properties.onAddClick!}
                 },
                 onRender: function() {
                     ${element.properties.onRender!}
                 },
                 useCookie: <#if element.properties.useCookie! == 'true'>true<#else>false</#if>,
                 scrollToToday: <#if element.properties.scrollToToday! == 'true'>true<#else>false</#if>
             });
         });
    </script>
    ${element.properties.customFooter!}
</div>
```
## <span id="page-11-0"></span>c. Manage the dependency libraries of your plugin

Our plugin is using some libraries, we have to add all of them to our POM file.

```
 <!-- Change plugin specific dependencies here -->
 <dependency>
     <groupId>javax.servlet</groupId>
     <artifactId>jsp-api</artifactId>
     <version>2.0</version>
 </dependency>
 <dependency>
     <groupId>org.json</groupId>
     <artifactId>json</artifactId>
     <version>20080701</version>
 </dependency>
 <dependency>
    <groupId>displaytag</groupId>
     <artifactId>displaytag</artifactId>
     <version>1.2</version>
     <exclusions>
         <exclusion>
             <artifactId>slf4j-api</artifactId>
             <groupId>org.slf4j</groupId>
         </exclusion>
         <exclusion>
             <artifactId>jcl104-over-slf4j</artifactId>
             <groupId>org.slf4j</groupId>
         </exclusion>
         <exclusion>
             <groupId>org.slf4j</groupId>
             <artifactId>slf4j-log4j12</artifactId>
         </exclusion>
     </exclusions>
 </dependency>
 <!-- End change plugin specific dependencies here -->
```
## <span id="page-12-0"></span>d. Make your plugin internationalization (i18n) ready

We are using i18n message key in getLabel and getDescription method. We also used i18n message key in our properties polions definition as well. So, we will need to create a message resource bundle properties file for our plugin.Create directory "resources/messages" under "gantt\_chart\_menu/src/main" directory. Then, create a "GanttChartMenu.properties" file in the folder. In the properties file, let add all the message keys and its label as org.joget.tutorial.GanttChartMenu.pluginLabel=Gantt Chart Menu org.joget.tutorial.GanttChartMenu.pluginDesc=Display data in a Gantt Chart view userview.ganttchart.config=Configure Gantt Chart Menu userview.ganttchart.customId=Custom ID userview.ganttchart.invalidId=Only alpha-numeric and underscore characters allowed userview.ganttchart.label=Label userview.ganttchart.title=Page Title userview.ganttchart.binder=Data Binder userview.ganttchart.mapping=Column to Data Mappings userview.ganttchart.mapping.category=Category (column ID) userview.ganttchart.mapping.task=Task (column ID) userview.ganttchart.mapping.activity=Activity (column ID) userview.ganttchart.mapping.fromDate=Activity From Date (column ID) userview.ganttchart.mapping.toDate=Activity To Date (column ID) userview.ganttchart.mapping.dateFormat=Date format for Activity From/To Date userview.ganttchart.mapping.taskId=Task Id (column ID) userview.ganttchart.mapping.cssClass=Status (column ID, use as CSS class for styling) userview.ganttchart.advanced=Advanced userview.ganttchart.itemsPerPage=Item pre page userview.ganttchart.navigate=Navigator userview.ganttchart.navigate.buttons=Buttons userview.ganttchart.navigate.scroll=Scroll userview.ganttchart.scale=Default Scale userview.ganttchart.scale.hours=Hours userview.ganttchart.scale.days=Days userview.ganttchart.scale.weeks=Weeks userview.ganttchart.scale.months=Months userview.ganttchart.maxScale=Maximum Scale userview.ganttchart.minScale=Minimum Scale userview.ganttchart.useCookie=Use cookie for storing chart states userview.ganttchart.scrollToToday=Auto scroll to today after rendered userview.ganttchart.onItemClick=On Item Clicked Event (Javascript) userview.ganttchart.onAddClick=On Empty Space Clicked Event (Javascript) userview.ganttchart.onRender=On Rendered Event (Javascript) userview.ganttchart.customHeader=Custom Header (HTML) userview.ganttchart.customFooter=Custom Footer (HTML) userview.ganttChart.months.label="January", "February", "March", "April", "May", "June", "July", "August", "September", "October", "November", "December" userview.ganttChart.dow.label="S", "M", "T", "W", "T", "F", "S" userview.ganttChart.waitText=Loading...

#### <span id="page-13-0"></span>e. Register your plugin to Felix Framework

We will have to register our plugin class in Activator class (Auto generated in the same class package) to tell Felix Framework that this is a plugin.

```
 public void start(BundleContext context) {
        registrationList = new ArrayList<ServiceRegistration>();
         //Register plugin here
         registrationList.add(context.registerService(GanttChartMenu.class.getName(), new GanttChartMenu(), 
null));
     }
```
## <span id="page-13-1"></span>f. Build it and testing

Let build our plugin. Once the building process is done, we will found a "gantt chart menu-5.0.0.jar" file is created under "gantt chart menu/target" directory. Then, let upload the plugin jar to [Manage Plugins.](https://dev.joget.org/community/display/DX8/Manage+Plugins) After uplo jar file, double check the plugin is uploaded and activated correctly.

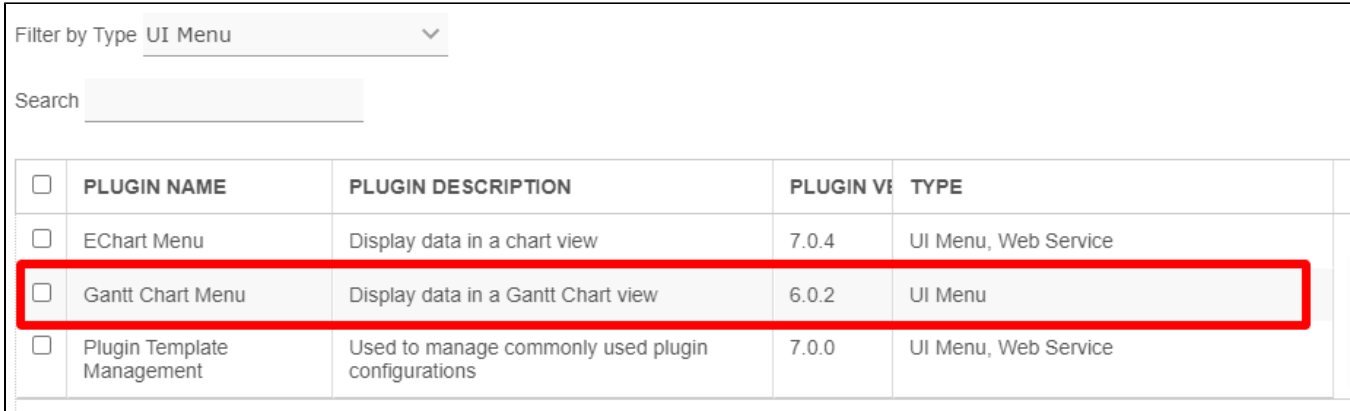

Open a userview, you will see the new plugin is added under "Marketplace". Drag it to one of your UI Category.

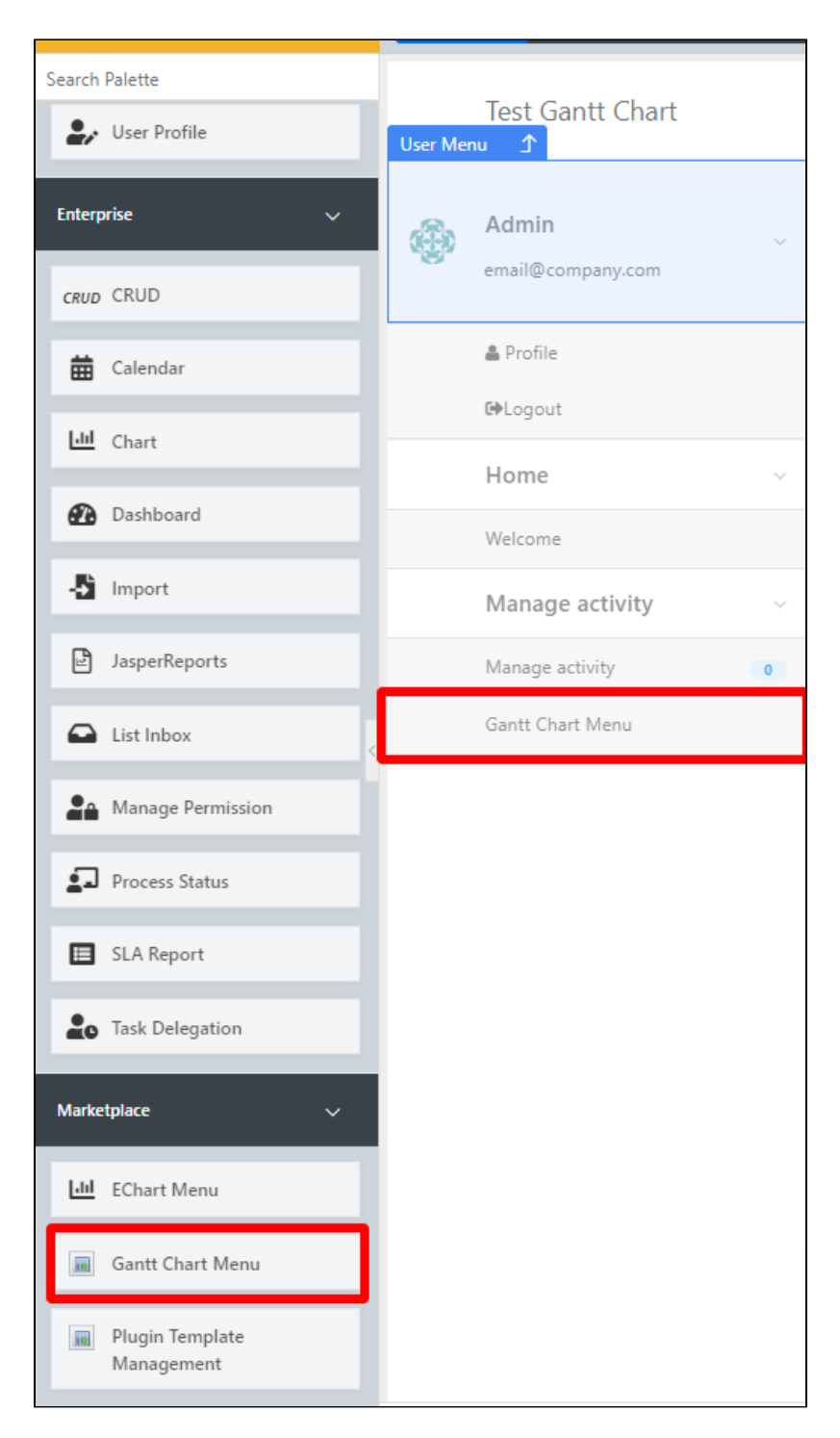

Edit the properties of the Gantt Chart Menu.

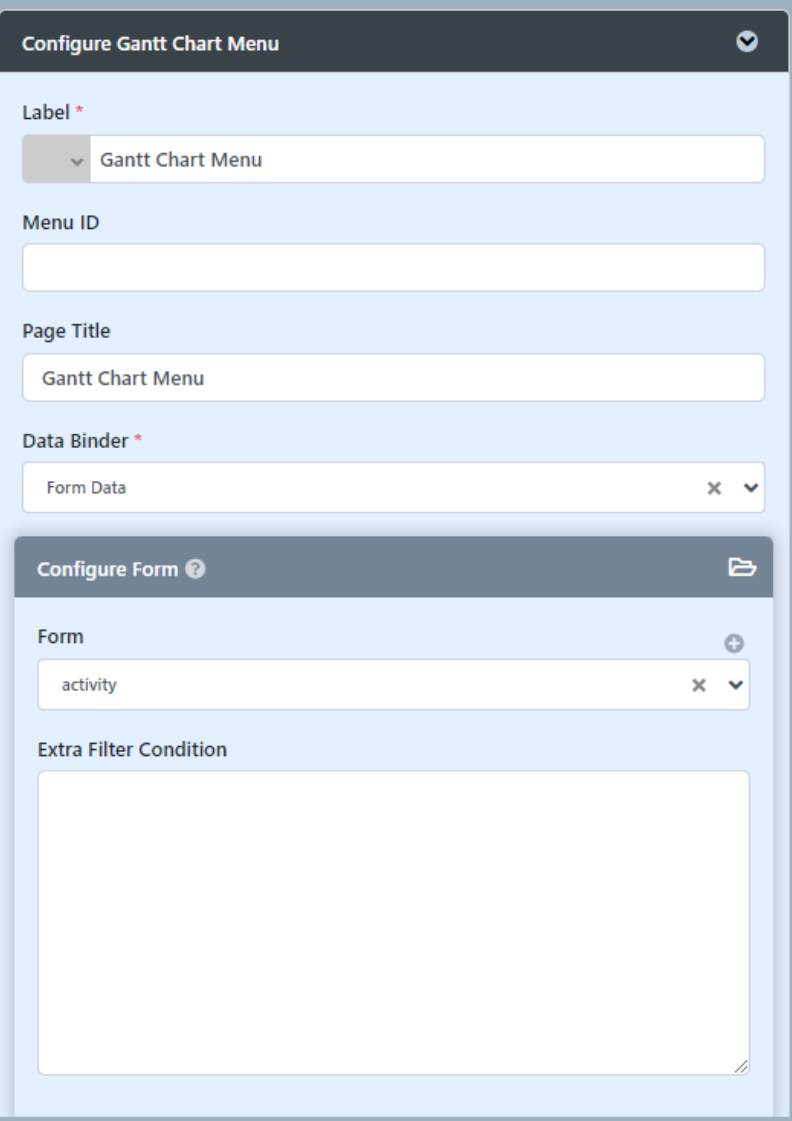

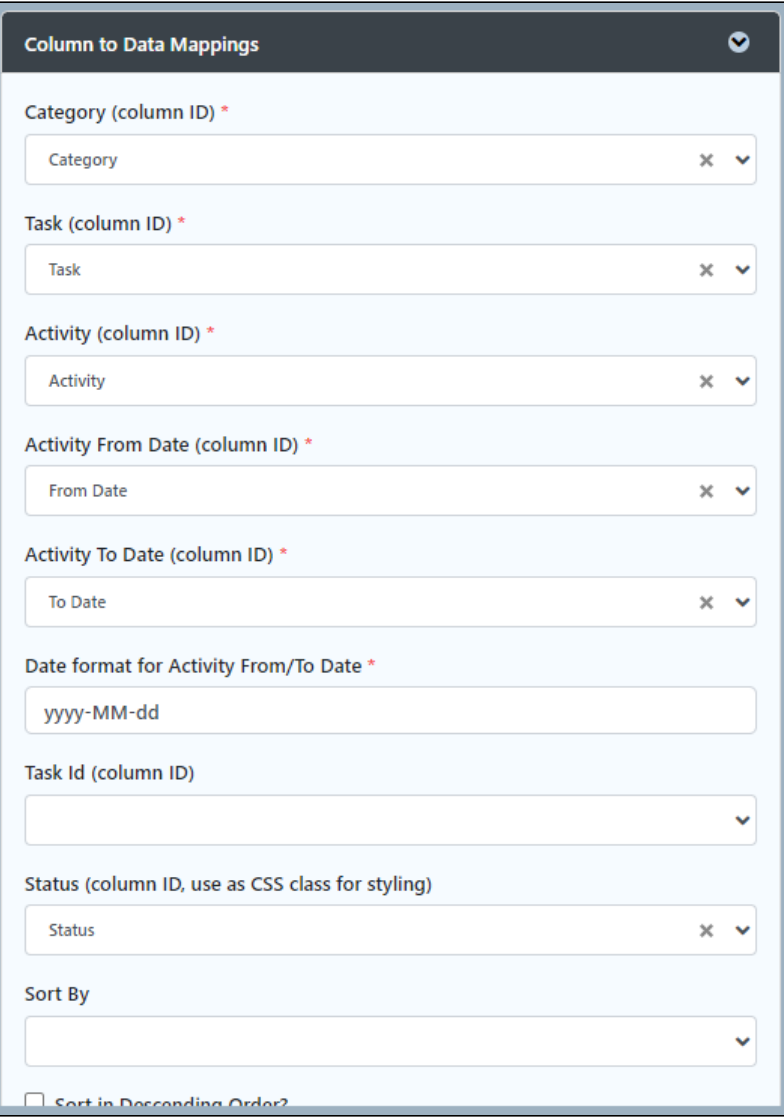

I selected "Form Data Binder" as "Data Binder" for testing. Fill all the mappings to corresponding Field Id/Column Id.

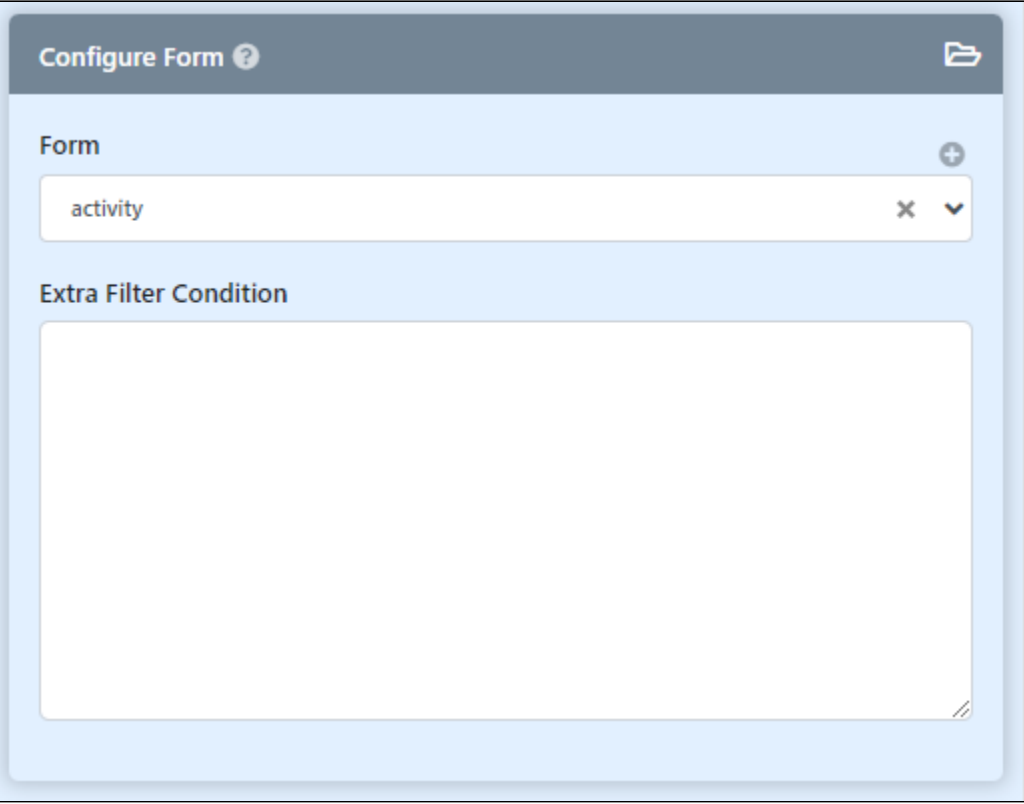

Configure binder.

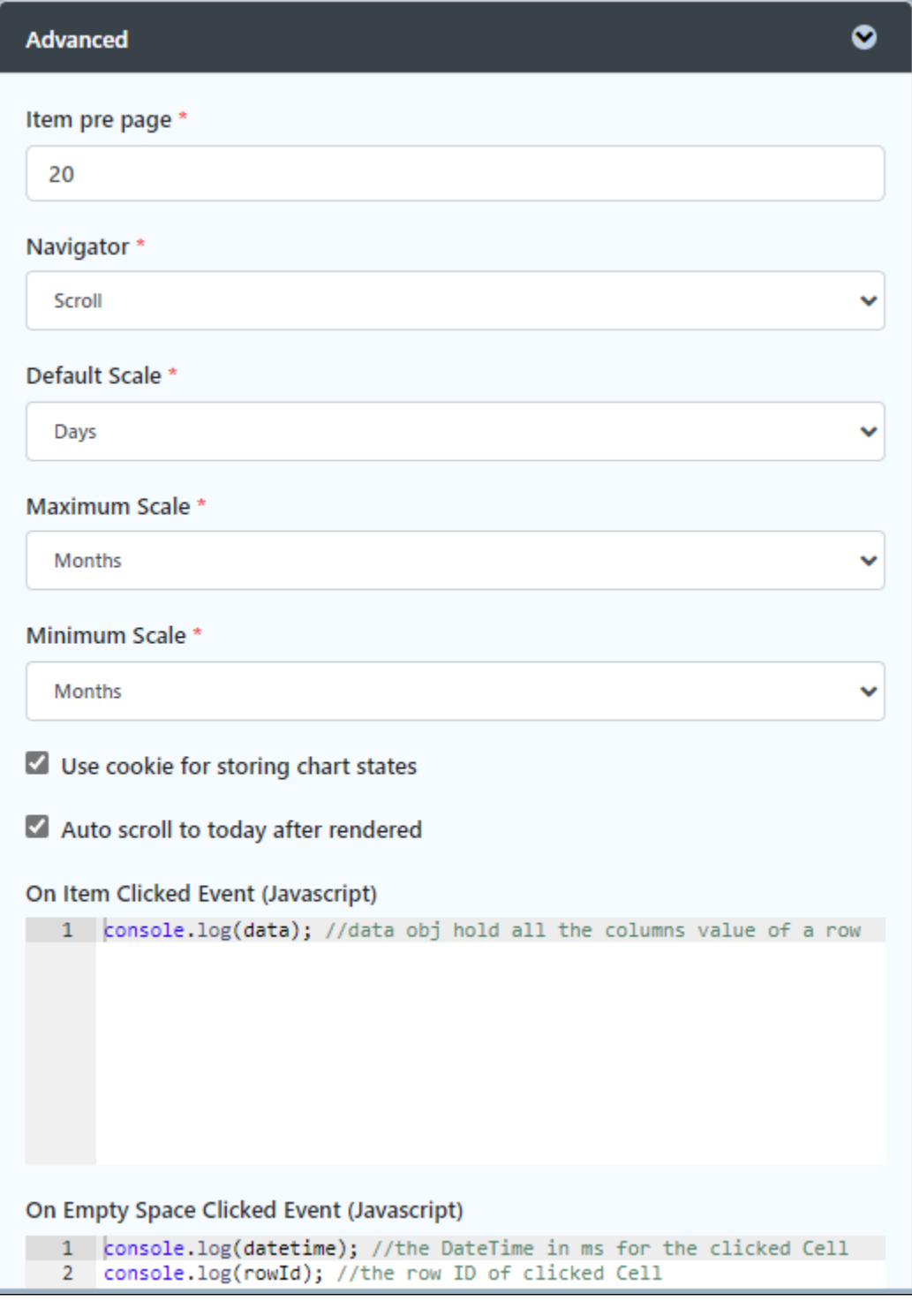

Advanced setting to configure the gantt chart.

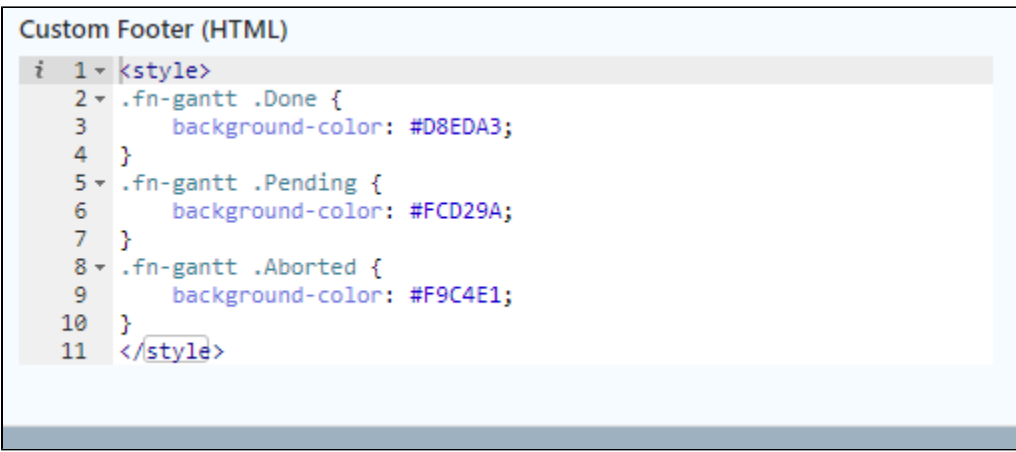

Writing some css styling in "Custom Footer (HTML)" option to give different colors for different status.

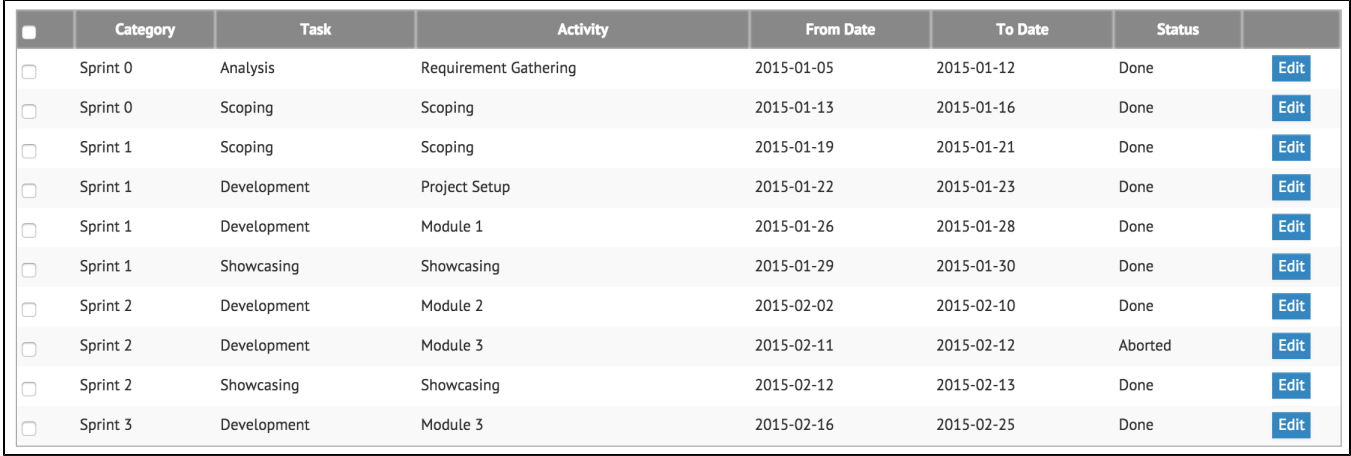

Populate some data to the form for testing.

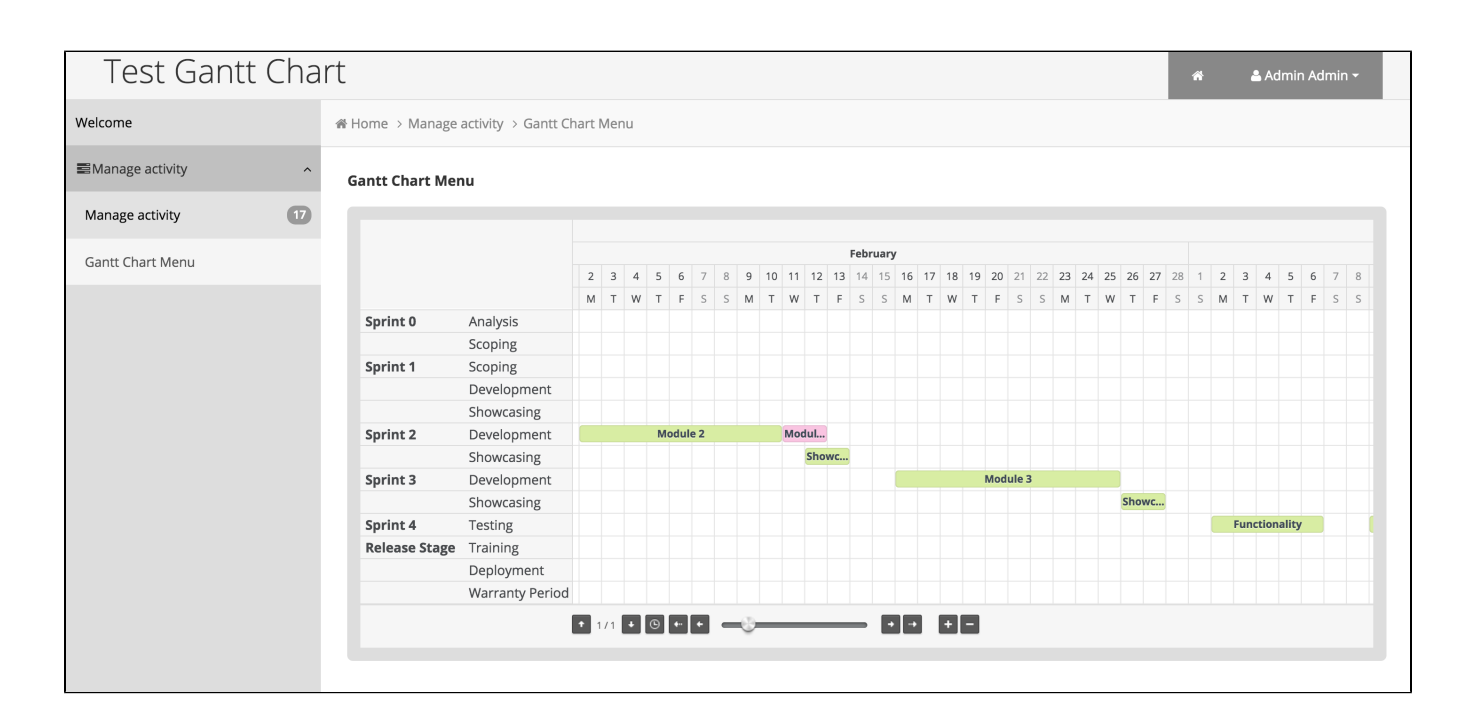

The end result.

## <span id="page-21-0"></span>8. Take a step further, share it or sell it

You can download the source code from [gantt\\_chart\\_menu.zip](https://dev.joget.org/community/download/attachments/208702726/gantt_chart_menu.zip?version=1&modificationDate=1655172169000&api=v2).

The test app for this tutorial is [APP\\_testGanttChart-1-20151106194035.jwa](https://dev.joget.org/community/download/attachments/208702726/APP_testGanttChart-1-20151106194035.jwa?version=1&modificationDate=1655172169000&api=v2).

To download the ready-to-use plugin jar, please find it in [Gantt Chart Plugin](https://marketplace.joget.org/jw/web/userview/mp/mpp/_/vad?id=gantt_chart_v1_plugin).